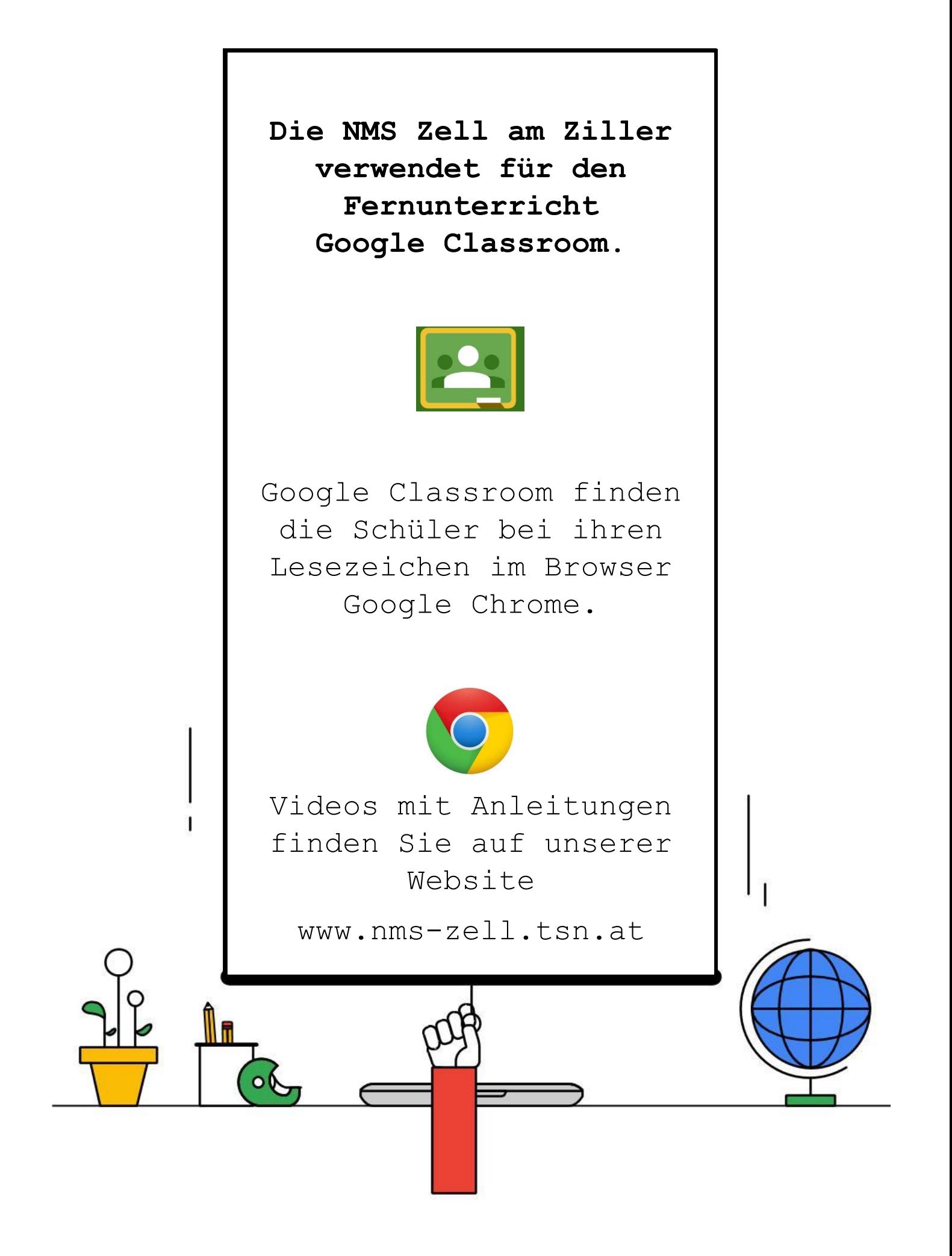

## **Chrome Browser**

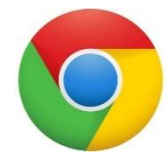

Mit Google Chrome sind alle Lesezeichen und Passwörter zwischen Privat- und Schul-PC synchron. Bitte installieren Sie den Browser Google Chrome. Sie finden ihn unter [www.google.at/chrome](https://www.google.at/chrome/)

Führen Sie diese Schritte mit Ihrem Kind in Google Chrome aus. Verwenden Sie zur Anmeldung die E-Mail-Adresse Ihres Kindes im Format vorname.nachname@nmsl.at

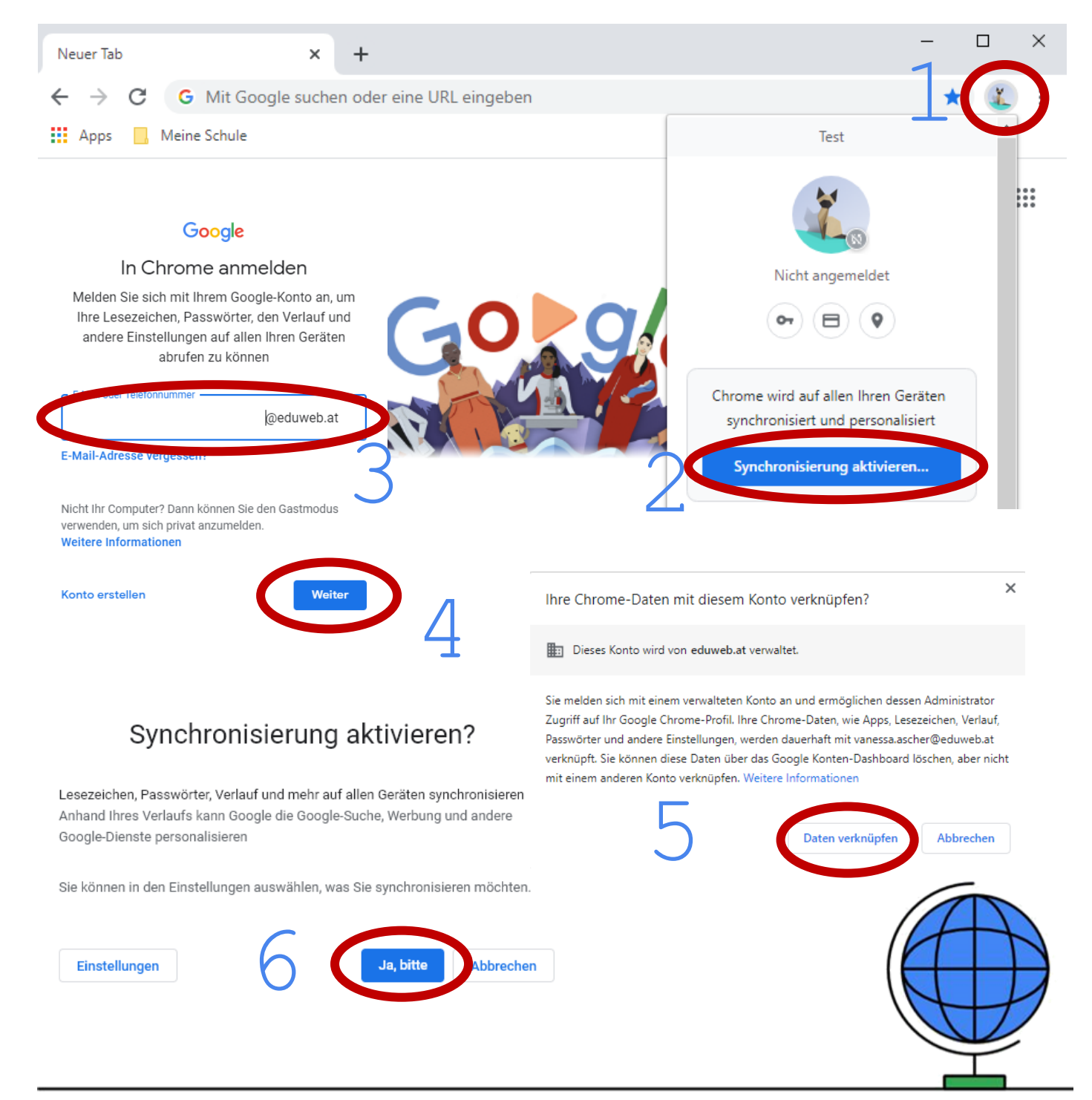

## **Google Sign In**

Viele Seiten bieten ein Google Sign In an. Unsere Schüler müssen nur noch auf einen Button klicken. Wir sparen uns eine Vielzahl an Benutzernamen und Passwörtern.

Typingscout.com Quizlet.com

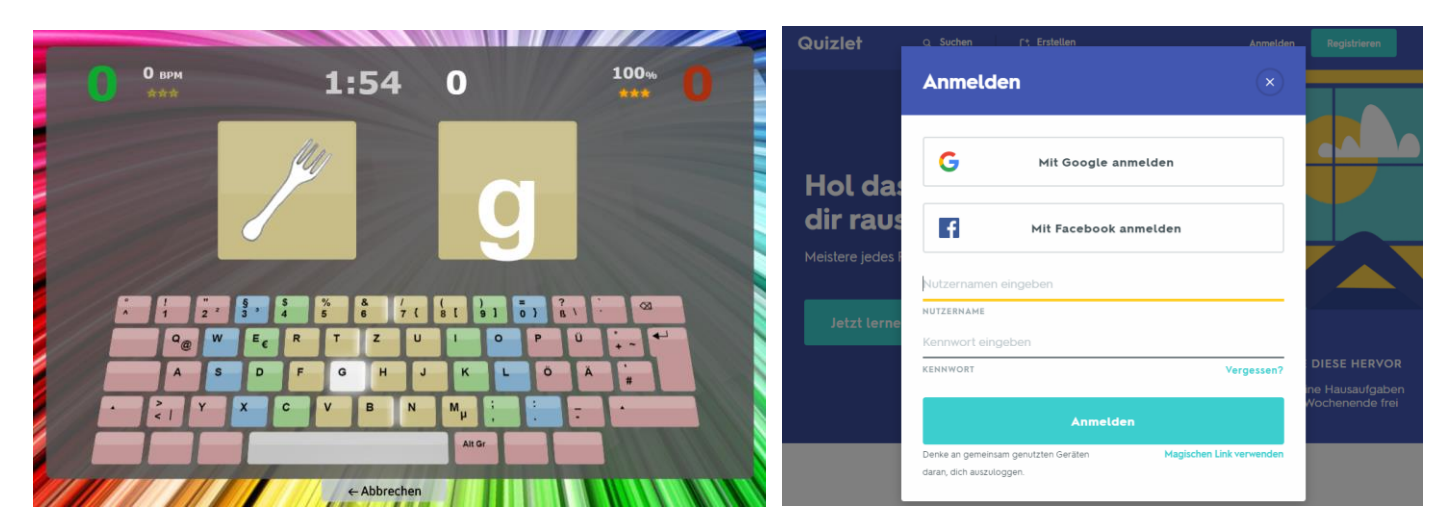

## Typewriter.at studio.code.org

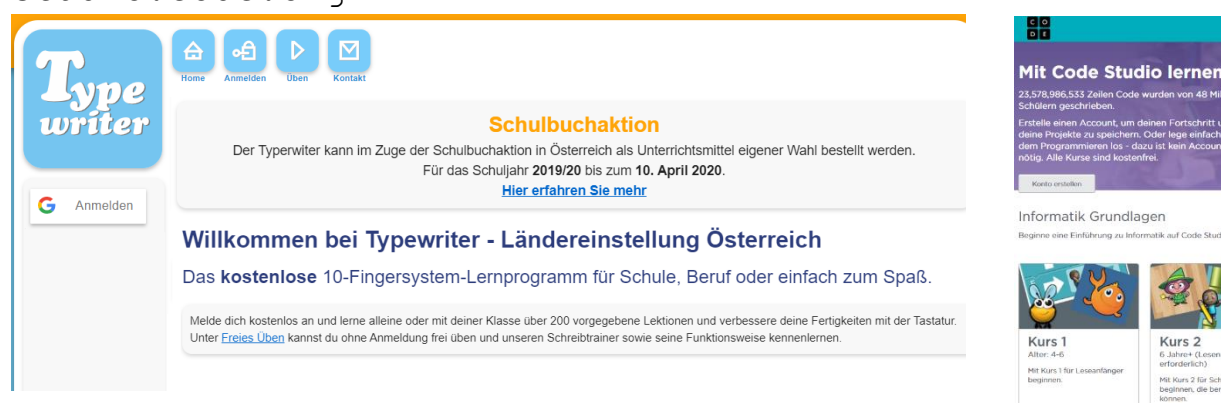

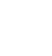

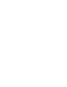

Kurs 3 Kurs<sub>2</sub> 6 Jahr Kurs 3 schli<br>2 an. Mit Kurs 2 für Schüler

## **Google Classroom**

Du findest Google Classroom bei deinen Lesezeichen im Chrome Browser. Die Kinder geben die Aufgaben auf dieser Seite oder mit der Handy-App ab. Die Aufgaben werden von den Lehrer innen kontrolliert. Bitte an jedem Tag auf neue Aufgaben überprüfen.

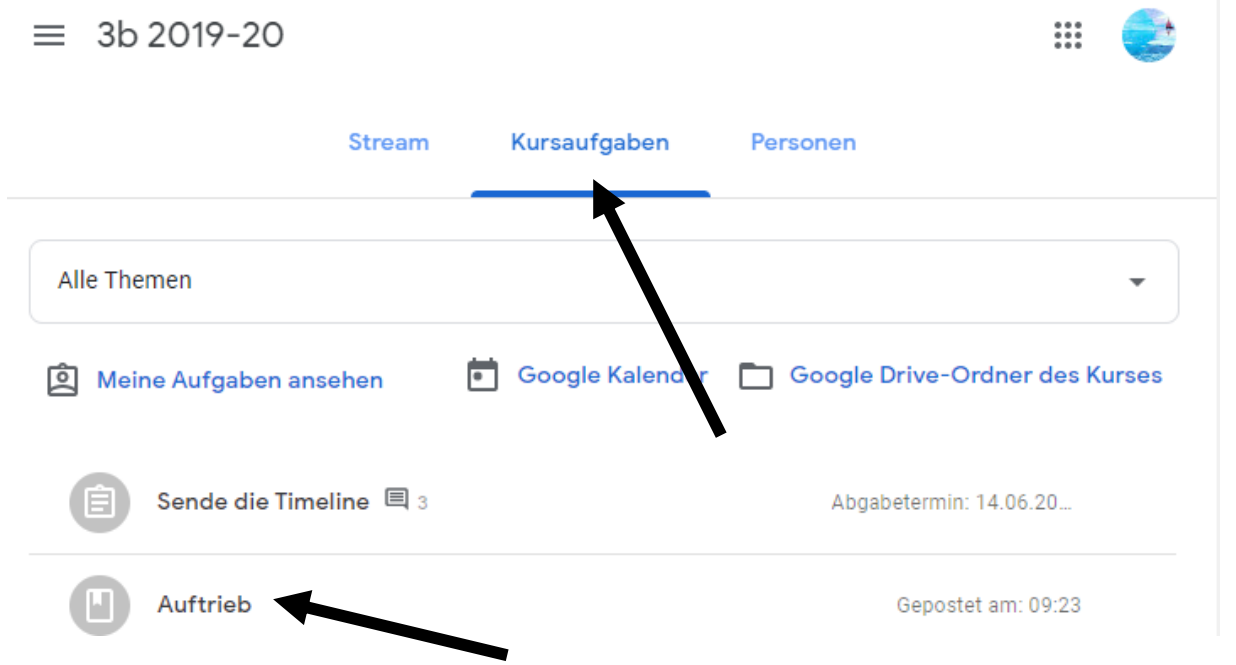

Unter meine Aufgabe kannst du deine Aufgabe hinzufügen. Mit der Handy-App kannst du auch Fotos von deinen Heft-Seiten hochladen. Die Lehrer können die Aufgaben dann bewerten.

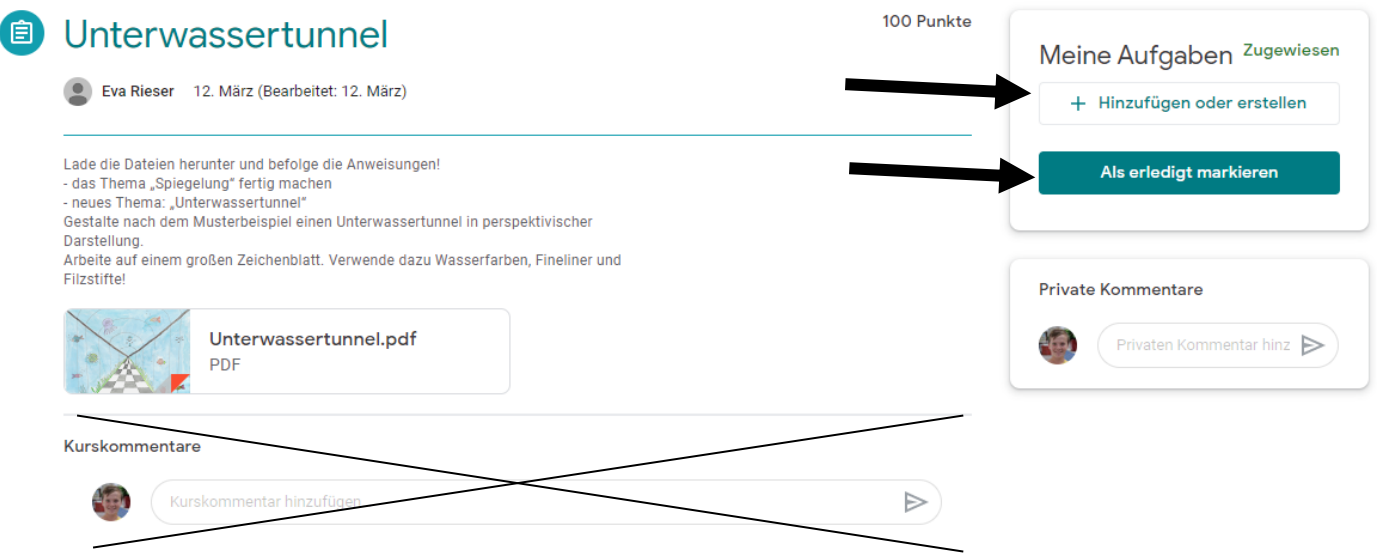

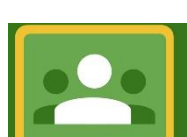

Kurskommentare sind nicht nötig!